#### **МИНИСТЕРСТВО ОБРАЗОВАНИЯ И НАУКИ РОССИЙСКОЙ ФЕДЕРАЦИИ, МИНИСТЕРСТВО ОБРАЗОВАНИЯ И НАУКИ КЫРГЫЗСКОЙ РЕСПУБЛИКИ**

ГОУ ВПО Кыргызско-Российский Славянский университет

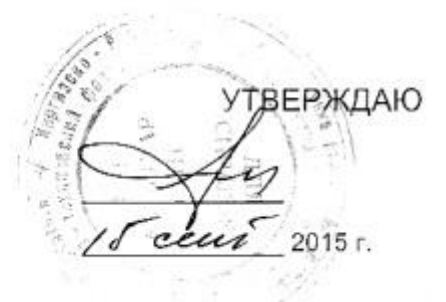

# **Информатика**

# рабочая программа дисциплины (модуля)

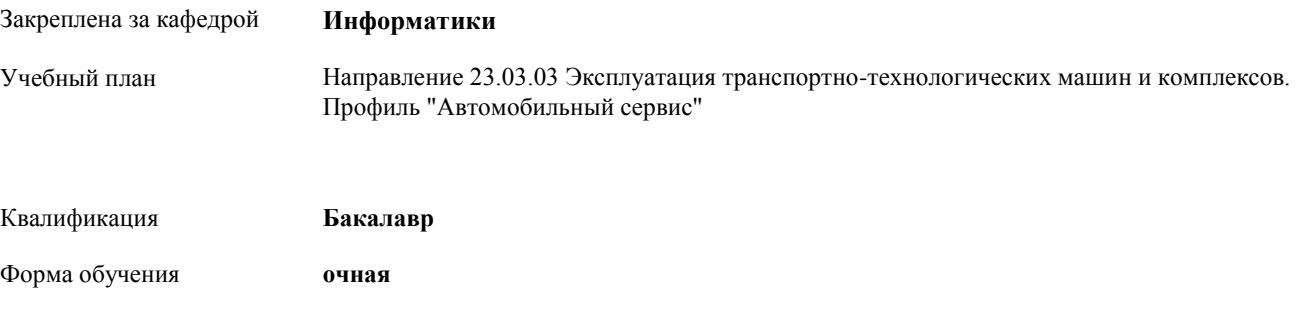

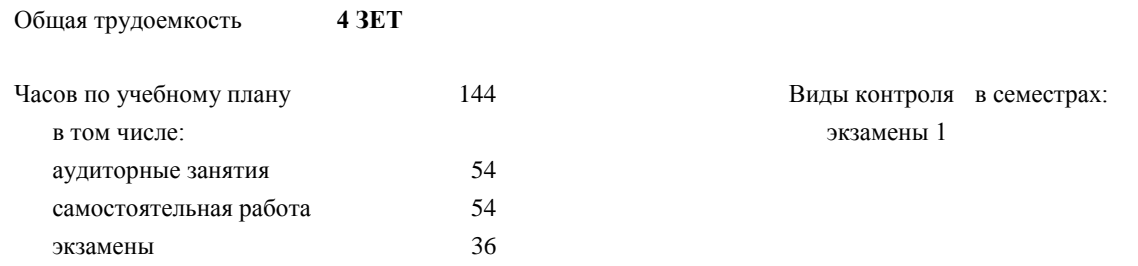

#### **Распределение часов дисциплины по семестрам**

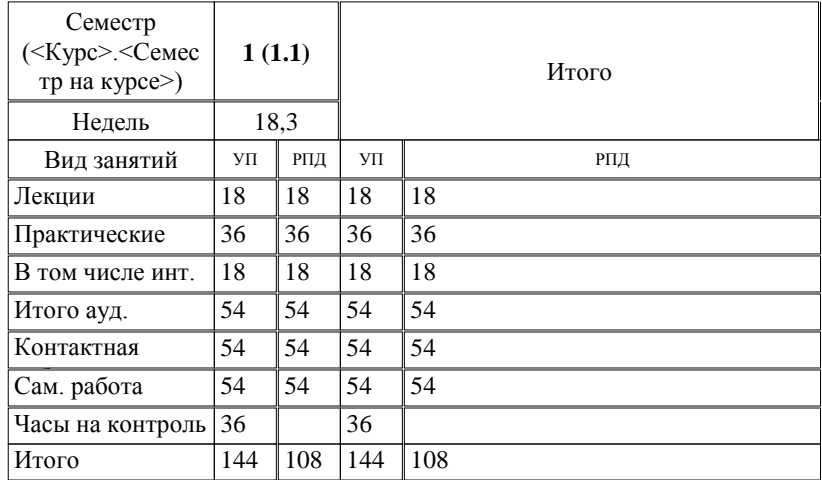

Программу составил(и): *к.т.н., зав.кафедрой, доцент, Евтушенко А.И.;ст.преподаватель, Джалилова Т.Я. \_\_\_\_\_\_\_\_\_\_\_\_\_\_\_*

Рецензент(ы):

*д.ф-м.н., профессор, Усманов С.Ф.* 

**Информатика** Рабочая программа дисциплины

**Информатики** Рабочая программа одобрена на заседании кафедры

Протокол от 10 \_\_09\_ 2015 г. № 2\_ Срок действия программы: 2015-2020 уч.г. Зав. кафедрой Евтушенко А.И.

Bh

Визирование РПД для исполнения в очередном учебном году

Председатель УМС  $\frac{\partial L}{\partial x}$ 

Рабочая программа пересмотрена, обсуждена и одобрена для исполнения в 2016-2017 учебном году на заседании кафедры Информатики

Протокол от  $\frac{11}{9}$   $09$  2016 г. № 2. Зав. кафедрой Евтушенко А.И.

Визирование РПД для исполнения в очередном учебном году

Председатель УМС<br> $\frac{12}{9}$  OG 2017 г.

Рабочая программа пересмотрена, обсуждена и одобрена для исполнения в 2017-2018 учебном году на заседании кафедры Информатики

Протокол от 30, 20  $\overline{A}$ 2oIi r. Nn L 3ae. xa\$e4pofi Eeryu-reHxo A.14.@

Визирование РПД для исполнения в очередном учебном году

Председатель УМС  $10092018$  F.

Hart

Рабочая программа пересмотрена, обсуждена и одобрена для исполнения в 2018-2019 учебном году на заседании кафедры Информатики

Протокол от Зав. кафедро

Визирование РПД для исполнения в очередном учебном году

Председатель УМС

2019 r.

Рабочая программа пересмотрена, обсуждена и одобрена для исполнения в 2019-2020 учебном году на заседании кафедры Информатики

> Протокол от Зав. кафедрой Евтушенко А.И. 2019 r.  $N_2$

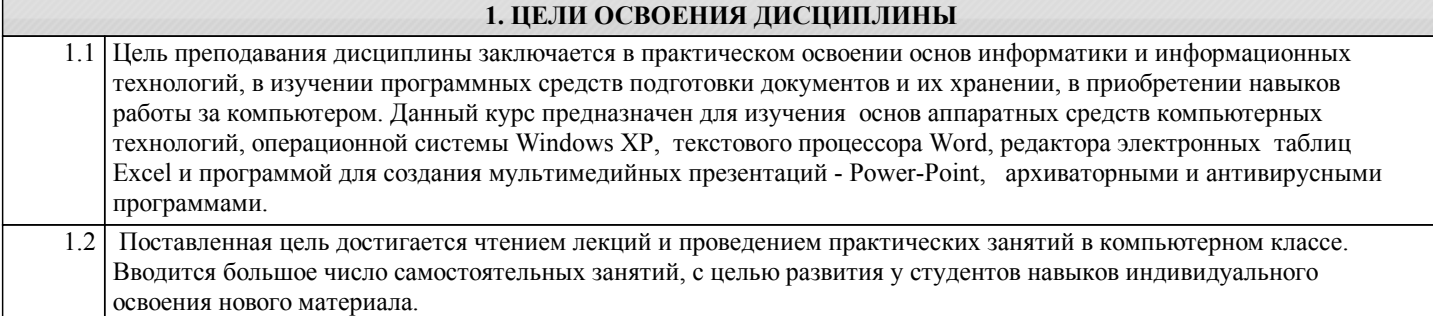

#### **2. МЕСТО ДИСЦИПЛИНЫ В СТРУКТУРЕ ООП** Цикл (раздел) ООП: Б1.Б.03 **2.1 Требования к предварительной подготовке обучающегося:** 2.1.1 Программа предполагает наличие базовых знаний из школьного курса информатики. **2.2 Дисциплины и практики, для которых освоение данной дисциплины (модуля) необходимо как предшествующее:** 2.2.1 Вычислительная техника и сети в отрасли 2.2.2 Прикладное программирование 2.2.3 Компьютерная графика

#### **3. КОМПЕТЕНЦИИ ОБУЧАЮЩЕГОСЯ, ФОРМИРУЕМЫЕ В РЕЗУЛЬТАТЕ ОСВОЕНИЯ ДИСЦИПЛИНЫ (МОДУЛЯ)**

**ОПК-1: способностью решать стандартные задачи профессиональной деятельности на основе информационной и библиографической культуры с применением информационно-коммуникационных технологий и с учетом основных требований информационной безопасности**

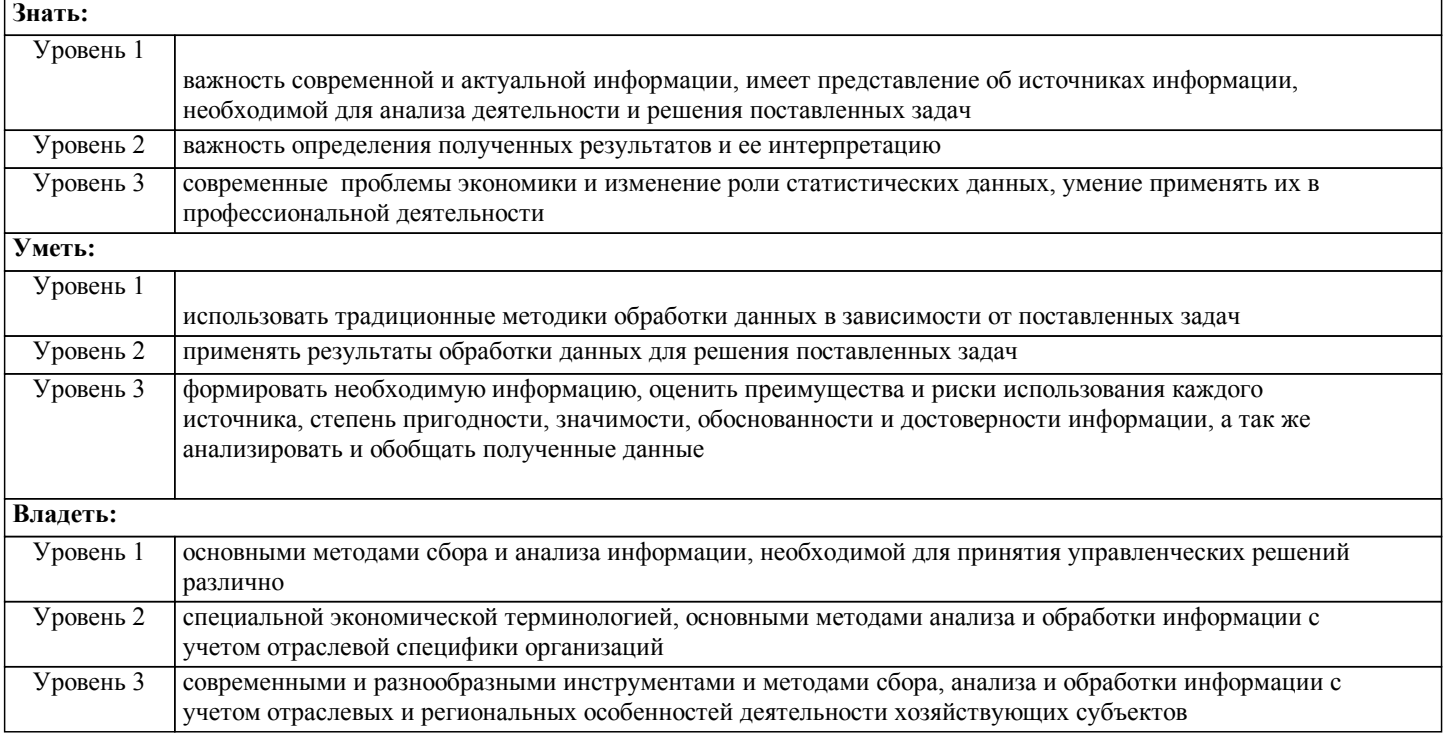

#### **В результате освоения дисциплины обучающийся должен**

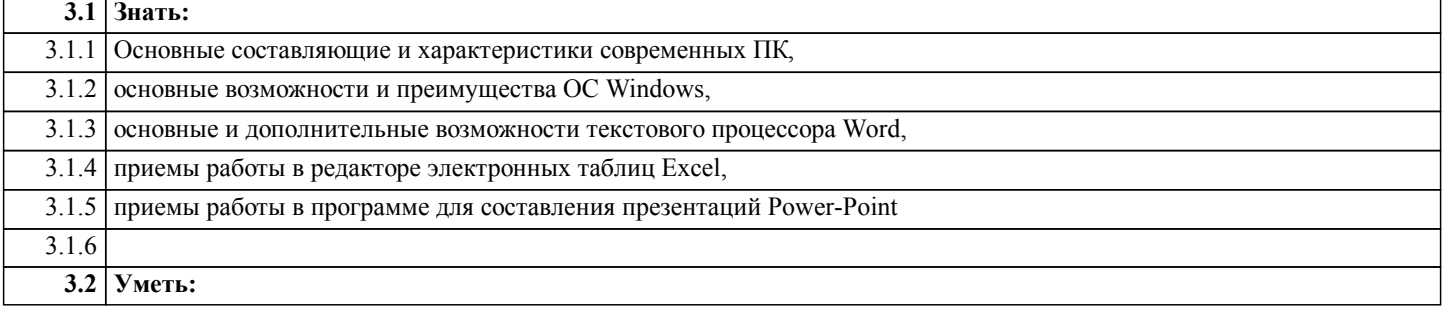

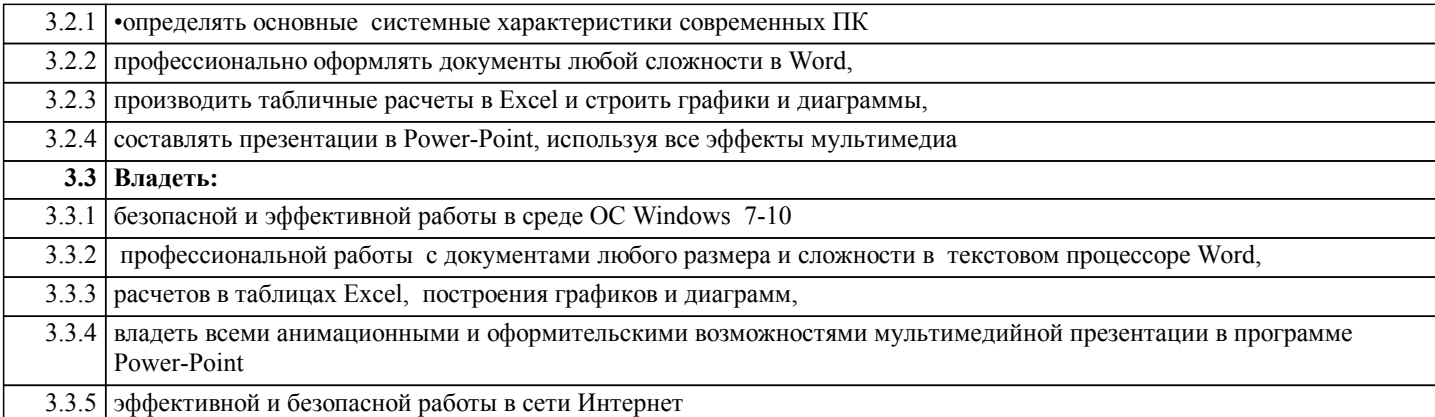

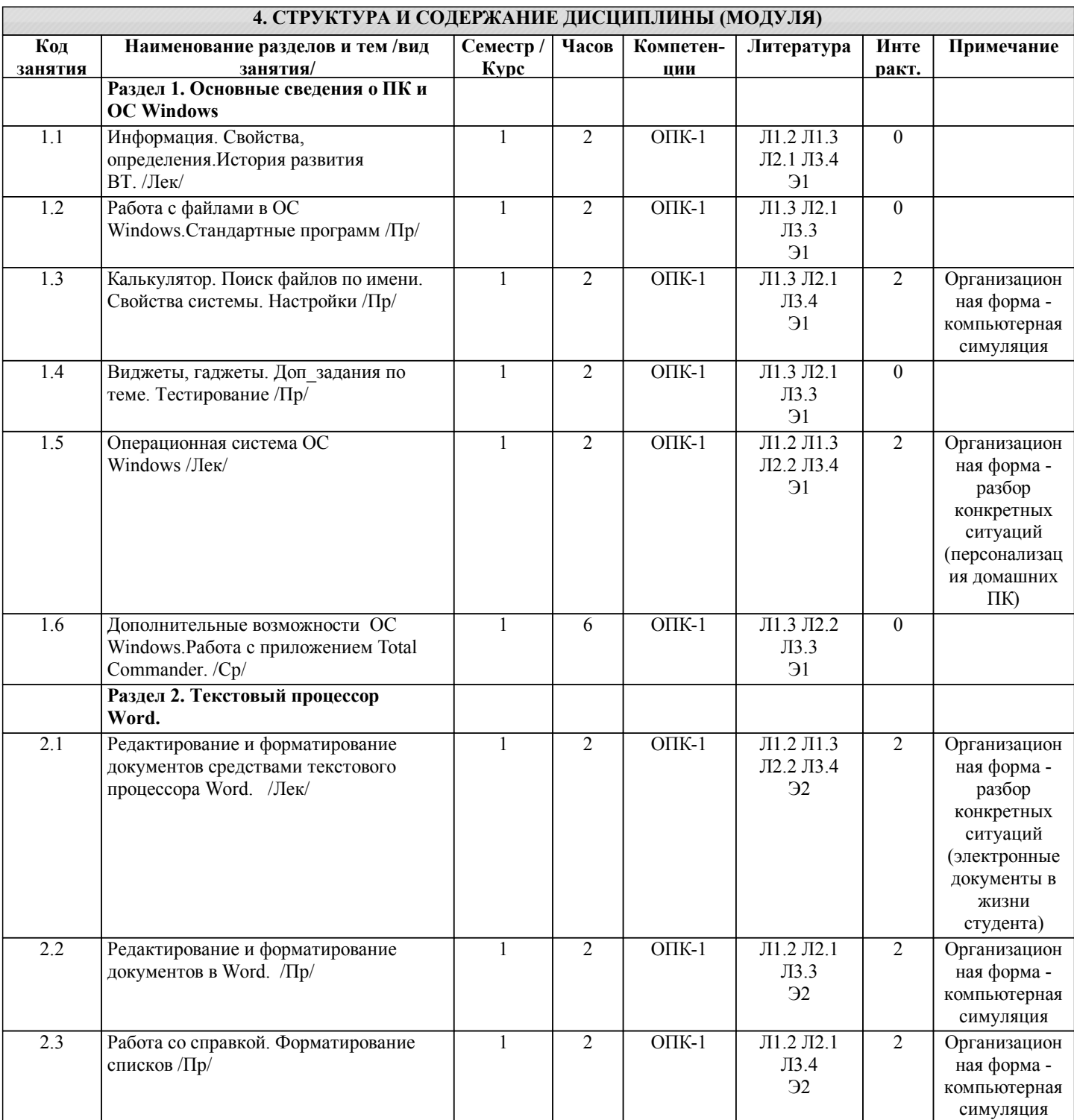

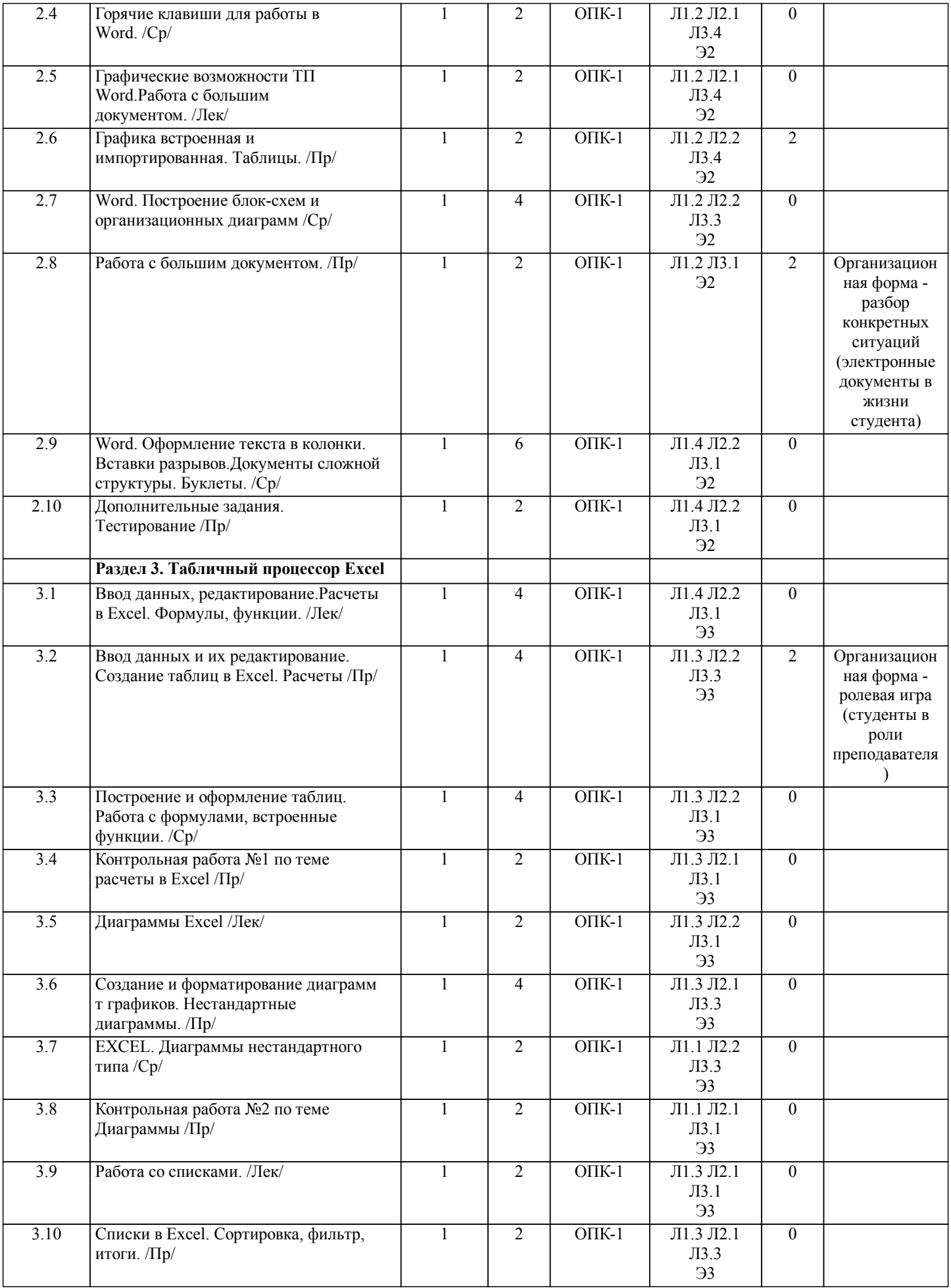

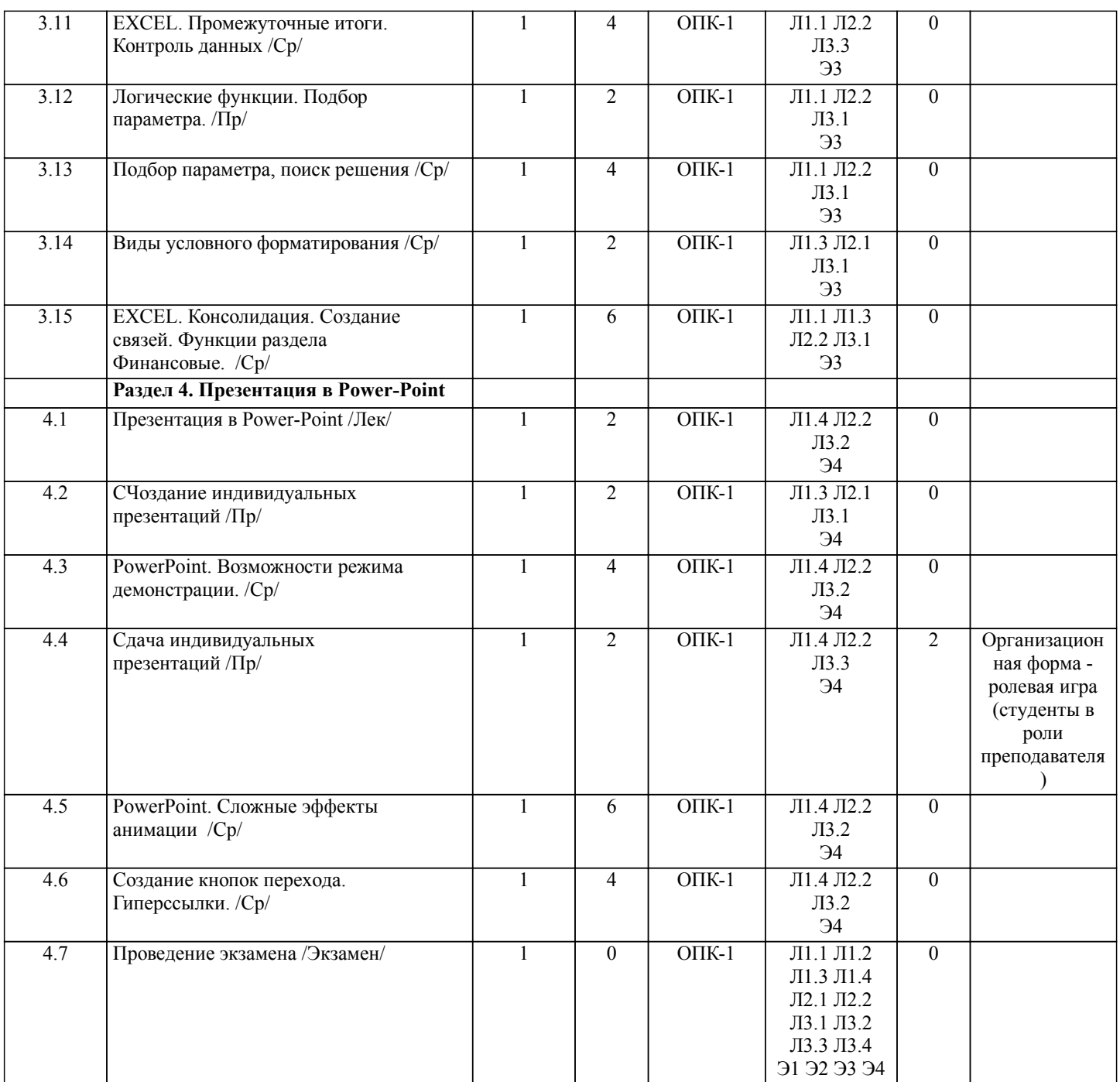

#### **5. ФОНД ОЦЕНОЧНЫХ СРЕДСТВ**

**5.1. Контрольные вопросы и задания** •Вопросы для проверки уровня обученности ЗНАТЬ 1. Назначение компьютера и принцип его устройства (структурная схема). История развития и поколения ЭВМ<br>2. Информация, данные, определения. Система счисления и единицы измерения информации в компьютере. 2. Информация, данные, определения. Система счисления и единицы измерения информации в компьютере. 3. Классификация ЭВМ. Два вида компьютерного обеспечения. Программное обеспечение для персонального компьютера. Программы общего и специального назначения. 4. Аппаратное обеспечение ПК. Основные компоненты (блоки) персонального компьютера, их состав и назначение. Периферийные устройства. 5. Состав и назначение элементов системного блока. Их технические и потребительские характеристики. 6. Устройства ввода и вывода информации. Мониторы. Клавиатура. Печатающие устройства. Их технические и потребительские характеристики. 7. Запоминающие устройства (память). Типы компьютерной памяти. Технические и потребительские характеристики.<br>8. Вирус 8. Вирусы и антивирусные средства. 9. Архивация файлов. Программы архивации.<br>10. Понятие файла, его определение. Типы фай. 10. Понятие файла, его определение. Типы файлов. Принцип организации данных на дисках (файловая структура). 11. Основные возможности операционной системы WINDOWS. Интерфейс, элементы рабочего стола, содержание

главного меню. Основные приемы работы в WINDOWS.

#### стр. 7

стр. 8

13. Назначение программы MS WORD. Её основные возможности и преимущества. Интерфейс и запуск программы.

- 14. Приемы редактирования в WORD. Ввод и правка текста, работа с блоками.
- 15. Форматирование текста. Использование линейки. Параметры страницы.
- 16. Графические возможности редактора WORD.
- 17. Работа с таблицами и списками.

18. Назначение и область применения программы EXCEL. Интерфейс программы и структура книги EXCEL. Ввод

и редактирование данных в таблице EXCEL. Выделение диапазона ячеек. Копирование, перемещение, удаление.

19. Оформление таблицы в EXCEL. Способы выравнивания данных в ячейках. Форматы данных. Поименованные ячейки/области.

- 20. Вычисления в EXCEL. Относительные и абсолютные ссылки.<br>21. Условные операторы: ЕСЛИ. И. ИЛИ. Вложенные ЕСЛИ. Пр
- 21. Условные операторы: ЕСЛИ, И, ИЛИ. Вложенные ЕСЛИ. Примеры<br>22. EXCEL: графическое представление данных с помощью диаграмм. Ф
- 22. EXCEL: графическое представление данных с помощью диаграмм. Форматирование элементов диаграммы.<br>23 Работа с ланными списка: сортировка, фильтры, полвеление итогов. Подбор параметра.
- 23. Работа с данными списка: сортировка, фильтры, подведение итогов. Подбор параметра.
- 24. Power-point. Назначение программы, ее интерфейс. Создание слайда, его оформление. Эффекты анимации и перехода.

25. Использование шаблонов и мастеров. Вставка и настройка длинного звука. Управление режимом демонстрации. Режимы просмотра слайдов.

Задания для проверки уровней обученности ВЛАДЕТЬ и УМЕТЬ (в компьютерных дисциплинах они совпадают)

- 1. Провести поиск файлов по указанному преподавателем шаблону.
- 2. Показать основные характеристики ПК в к/кдассе и свойства системы
- 3. Заархивировать укзханные преподавателем файлы, определить степеню сжатия.
- 4. Провести укзанное преподавателем форматирование в текстовом документе.
- 5. Создать таблицу в Word по указанному образцу
- 6. Создать блок-схему в Word по указанному образцу
- 7. Показать возможности работы с импортированной графикой в Word
- 8. Набрать формулу средствами MS Equation
- 9. Показать возможности работы с большим документом.
- 10. Показать возможности настройки интерфейса в программах MS Office
- 11. Набрать таблице в Excel и выполнить расчеты по указанному образцу
- 12. Создать график или дтаграмму по указанному образцу
- 13.Показать возможности работы со списками в Excel
- 14. Решить задачу на подбор параметра Excel

#### 15.Создать слайд в программе Power-Point по указанному образцу **5.2. Темы курсовых работ (проектов)**

не предусмотрено

#### **5.3. Фонд оценочных средств**

КОНТРОЛЬНАЯ РАБОТА

Контрольная работа по теме Windows дана в приложении 1

Контрольная работа по теме Word дана в приложении 2

Образцы вариантов контрольных работ по теме Excel даны в приложении 3 ТЕСТ

Тест «Основы ПК и ОС Windows» дан в приложении 4

Тест по теме «Word» дан в приложении 5

Тест по теме «Excel» дан в приложении 6

ПРЕЗЕНТАЦИЯ

Требования к составлению презентации даны в приложении 7

Шкалы оценивания даны в приложении 8

**5.4. Перечень видов оценочных средств**

Контрольная работа

Тест

Презентация

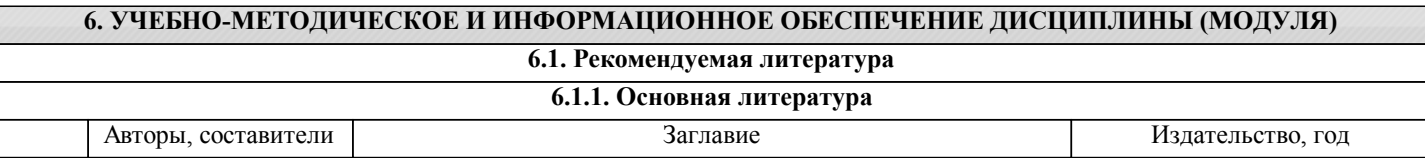

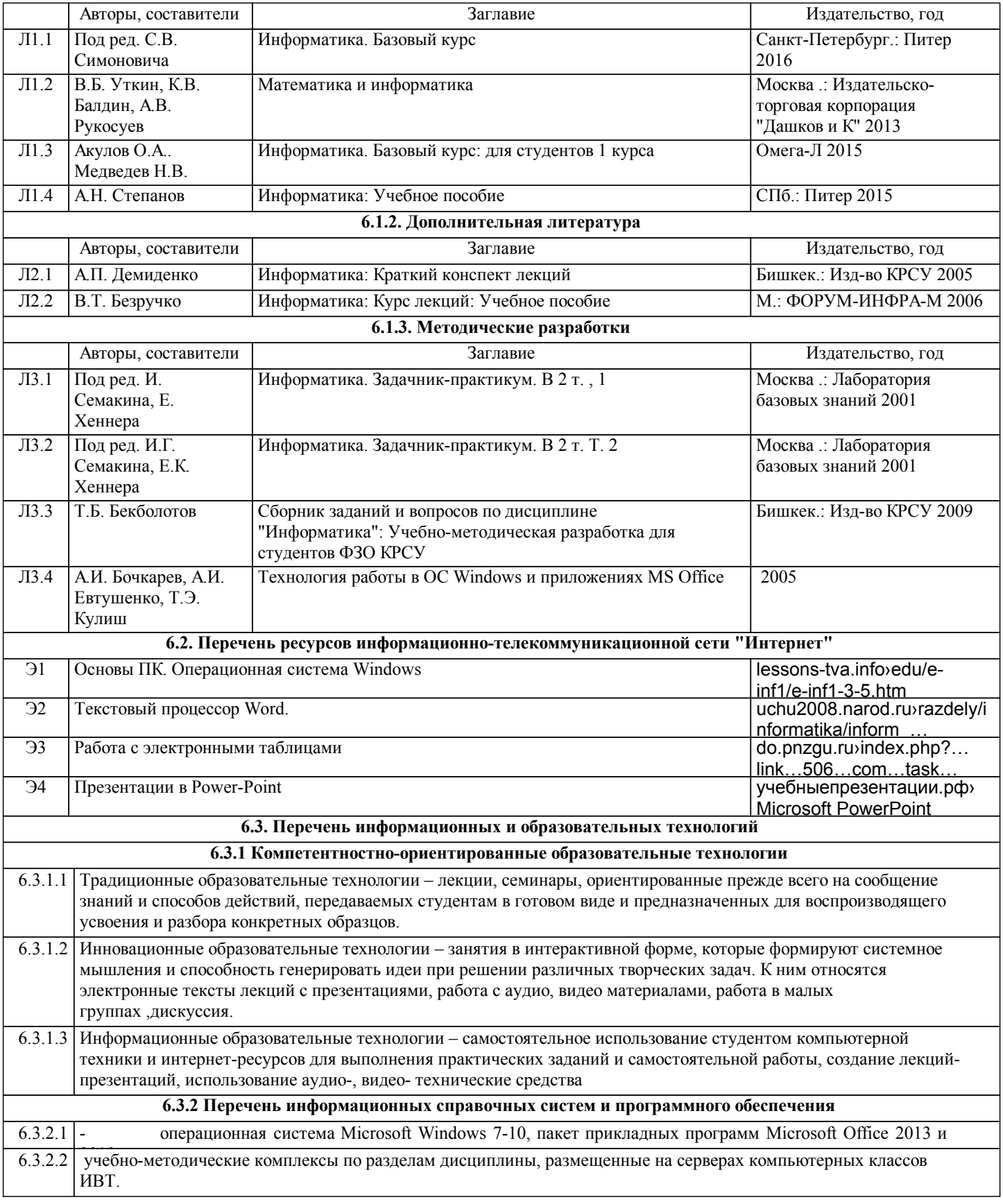

#### **7. МАТЕРИАЛЬНО-ТЕХНИЧЕСКОЕ ОБЕСПЕЧЕНИЕ ДИСЦИПЛИНЫ (МОДУЛЯ)**

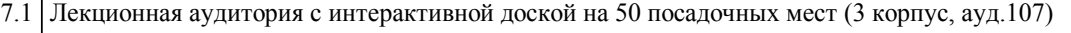

7.2 Компьютерные классы (3 корпус, ауд.303) для выполнения практических занятий и самостоятельной работы

#### **8. МЕТОДИЧЕСКИЕ УКАЗАНИЯ ДЛЯ ОБУЧАЮЩИХСЯ ПО ОСВОЕНИЮ ДИСЦИПЛИНЫ (МОДУЛЯ)**

ТЕХНОЛОГИЧЕСКАЯ КАРТА ДИСЦИПЛИНЫ в Приложение 9

#### МОДУЛЬНЫЙ КОНТРОЛЬ ПО ДИСЦИПЛИНЕ ВКЛЮЧАЕТ:

1. Текущий контроль: усвоение учебного материала на аудиторных занятиях (лекциях, практических, занятиях, в том числе учитывается посещение и активность) и выполнение обязательных заданий для самостоятельной работы

2. Рубежный контроль: проверка полноты знаний и умений по материалу модуля в целом. Выполнение модульных контрольных заданий проводится в письменном виде и является обязательной компонентой модульного контроля. К выполнению РК студент допускается всегда, независимо от посещаемости и выполнения других видов учебной работы. 3. Промежуточный контроль - завершенная задокументированная часть учебной дисциплины (или вся дисциплина полностью) – совокупность тесно связанных между собой зачетных модулей.

#### МЕТОДИЧЕСКИЕ РЕКОМЕНДАЦИИ ПО ВЫПОЛНЕНИЮ САМОСТОЯТЕЛЬНЫХ РАБОТ СТУДЕНТОВ

1. Советы по планированию и организации времени, необходимого для изучения дисциплины. Рекомендуется следующим образом организовать время, необходимое для изучения дисциплины:

Изучение конспекта лекции в тот же день, после лекции – 10-15 минут.

Изучение конспекта лекции за день перед следующей лекцией – 10-15 минут.

Изучение теоретического материала по учебному пособию и конспекту – 1 час в неделю.

Подготовка к практическому занятию – 2-3 час.

Всего в неделю – 4 часа.

2. Описание последовательности действий студента

Для понимания материала и качественного его усвоения рекомендуется такая последовательность действий:

1. После прослушивания лекции и окончания учебных занятий, при подготовке к занятиям следующего дня, нужно сначала просмотреть и обдумать текст лекции, прослушанной сегодня (10-15 минут).

2. При подготовке к лекции следующего дня, нужно просмотреть текст предыдущей лекции, подумать о том, какая может быть тема следующей лекции (10-15 минут).

3. В течение недели выбрать время (2-3часа) для работы с рекомендуемыми электронными учебными пособиями.

4. При подготовке к практическим занятиям следующего дня, необходимо сначала прочитать основные понятия и подходы по теме домашнего задания. При выполнении упражнения или задачи нужно сначала понять, что требуется в задаче, какой теоретический материал нужно использовать, наметить план решения задачи.

3. Рекомендации по использованию материалов учебно-методического комплекса. Все рекомендуемые учебные пособия размещены на серверах компьютерных классов ФМО в сетевой папке Мо на Teacher.

По разделу Основы ПК и ОС Windows рекомендуемые учебные пособия находятся в папке Windows, а именно: презентации :1)Информация 2)История развития ВТ 3)Устройство ПК 4) ПО для ПК 5)История одной мыши электронные учебники: 1) E-book\_Фейгин\_Основные приемы работы и стандартные программы WINDOWS\_Help 2) WINDOWS Метод пособие

видеоуроки в файлах 1)Знакомство с ОС Windows.mp4 и 2)Основной навык - умение хранить информацию.mp4 методические указания в файле «Указания к контрольной работе по теме Windows »

По разделу Текстовый процессор Word рекомендуемые учебные пособия находятся в папке Word, а именно: презентация :1) про Word

электронные учебники: !WORD\_метод.пособие.doc

видеоуроки в файлах Работа с текстом за один урок.mp4

методические указания в файлах: Шрифтовое форматирование.pdf, 0\_MS Word\_Формат.doc, Редактирование и форматирование.doc, Указания к спискам.doc, Работа с большим текстом.doc Дополнительные задания.

По разделу Табличный процессор Excel рекомендуемые учебные пособия находятся в папке Excel, а именно:

презентация : про Excel.ppt

электронные учебники: 3\_Excel\_метод\_пособие.doc

методические указания в файлах: 1\_Практикум по Excel\_1.xls, Занятия 1\_2.doc, 2\_Диаграммы в Excel.XLS,

3\_Списки,п\_п,лог\_ф\_3.xls, 4\_Условное формат\_связи\_конс.xls, 5\_Матрицы и смешанные ссылки.xls, 6\_Функции, имена и формулы массивов.xls

По разделу Презентация в Power-Point рекомендуемые учебные пособия находятся в папке Power-Point, а именно: презентация : Демонстрация .ppt

электронные учебники: Учебник по Power-Point.doc

методические указания в файлах: 0\_Указания к PPoint.doc

видеоуроки в файлах: Создание презентаций для своих уроков.mp4

4. Рекомендации по работе с литературой. Теоретический материал курса становится более понятным, когда дополнительно к прослушиванию лекции и изучению конспекта, изучаются и книги. Легче освоить курс, придерживаясь одного учебника и конспекта. Рекомендуется, кроме «заучивания» материала, добиться состояния понимания изучаемой темы дисциплины. С этой целью рекомендуется после изучения очередного параграфа выполнить несколько простых упражнений на данную тему. Кроме того, очень полезно мысленно задать себе следующие вопросы (и попробовать ответить на них): о чем этот параграф?, какие новые понятия введены, каков их смысл?, что даст это на практике?. 5. Советы по подготовке к рубежному и промежуточному контролям.

Рубежный контроль проходит в виде тестов, контрольных и самостоятельных работ.

Промежуточный контроль по данной дисциплине проходит в виде экзамена.

Дополнительно к изучению конспектов лекции необходимо пользоваться учебником.

При подготовке к промежуточному контролю нужно изучить теорию: определения всех понятий и подходы к оцениванию до состояния понимания материала и самостоятельно решить несколько типовых задач из каждой темы. При решении задач всегда необходимо уметь качественно интерпретировать итог решения.

6. Указания по организации работы с контрольно-измерительными материалами, по выполнению домашних заданий. При

выполнении домашних заданий необходимо сначала прочитать основные понятия и подходы по теме задания. При выполнении упражнения или задачи нужно сначала понять, что требуется в задаче, какой теоретический материал нужно использовать, наметить план решения задачи, а затем приступить к расчетам и сделать качественный вывод.

.

# Контрольная работа по теме WINDOWS

- 1. Создайте вашу папку на диске Student E:
- 2. Сохраните этот файл в вашей папке.

#### *Покажите преподавателю*.

- 3. Нарисуйте картинку (эмблему) в программе «Paint». Сохраните ее **в вашей папке** под именем «**Рисунок**»
- 4. В программе **Блокнот** создайте текстовый документ (набрав 2-3 предложения на русском и английском языках.). Назовите его «**Текст**» и сохраните **в вашей папке**.
- 5. В своей папке создайте еще папку «**Копии**». Скопируйте в эту папку документы «**Рисунок**» и «**Текст**»
- 6. Переименуйте в папке «**Копии**» документ «**Текст**» на документ «**Копия текста**»

7. Cкопируйте файлы «**Рисунок**» и «**Копия текста**» на flash-disc.

#### /**Покажите преподавателю/**

8. Удалите папку «**Копии**» из своей папки.

*Прочитайте задания с 9 по 20 и выделите цветом те, которые вы не знаете.* 9. Измените фон рабочего стола и поместите на него ваш рисунок**.**

10. Скопируйте экранное изображение Рабочего стола в графический редактор **Paint**. */Сверните все окна, нажмите кнопку Print Screen (PrtScr) – на клавиатуре, вызовите программу Paint и дайте команду Правка/Вставить/.* Сохраните файл в своей папке под названием **Экран**.

11. Установите мышь для левши./Восстановите мышь для правой руки

12. Настройте панель задач таким образом, чтобы не отображались часы. /Восстановите панель задач с часами

13. **Выпишите** комбинацию клавиш для переключения клавиатуры с русского на английский на вашем компьютере

14. Измените значок вашей папки

15. **Выпишите** общий объем файлов в вашей папке

16. Заархивируйте файлы в вашей папке в архивный файл **111.rar** и поместите его в вашу папку. **Выпишите** степень сжатия файлов

17. Представьте информацию о содержимом папки **Мои документы** в виде списка, таблицы

18. Отсортируйте файлы в папке **Мои документы** по размеру

19. Покажите способы выделения файлов в списке: а) вразнобой (1-ый, 3-ий, 5,7...), b) диапазоном – с 1 по 10, c) все файлы в папке

20. Расположите все окна *каскадом* **/** *слева на право*. Покажите, как управлять размерами и перемещением окна

#### **Покажите преподавателю**

*21* Загрузите калькулятор. *Посчитайте выражения и результаты вставьте после знака "="* (в этот же файл!)

Установите **обычный** вид - команда из меню **Вид**. Нахождение частного**: -5/12,4** = Извлечение квадратного корня: **225 sqrt** = Вычисление процентов: найдите **13,3% от 350** = Установите **инженерный** вид.  $32^2$  =  $2,57*SIN(36^{\circ}) - LN(12) =$  $6,5^{5,6}$  = Площадь круга (**R=11,3**): **π\*R^2** = Установите **Перевод величин** Узнайте, сколько весят (в кг) 2 фунта: Чему равна морская миля (в км): Чему равен 1 световой год (в км): Что такое 100 лошадиных сил:

- 22 Найдите файл winword.exe и **выпишите его размещение**. Создайте для него ярлык на рабочем столе.
- 23 Найдите все файлы с расширением **wmf**. **Выпишите**, какого типа эти файлы (текст, таблицы, музыка, графика, …) и **сколько их**
- 24 Извлеките из Корзины последний сброшенный туда файл или папку. Очистите Корзину

#### 25 Используя справку, найдите определения для следующих понятий:

#### **Буфер обмена**:

(вставьте определение из глоссария)

#### **Брандмауэр:**

#### **Файл подкачки:**

26 Выпишите основные сведения о системе на вашем компьютере:

**Операционная Система (**ОС**): Процессор (**тип**,** частота**): ОЗУ (**объем**): Жесткий диск (**размер**):**

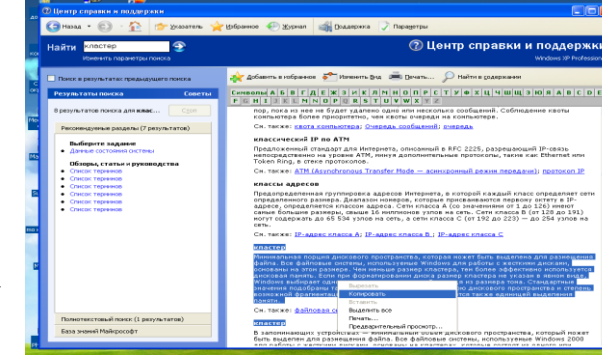

- 27 Напишите 4 способа открытия файла или папки в Windows
- 28 Напишите 6 способов закрытия стандартного окна Windows
- 29 Напишите 5 способов копирования файлов/папок в Windows
- 30 Назовите способы перезагрузки и выключения компьютера. Почему нельзя завершить работу с WINDOWS бесцеремонным образом - просто выключая компьютер?
- 31 Создайте анимационный gif-файл, используя программу GifAnimator.

Скопируйте папку **Microsoft Gif Animator** из Сетевого Окружения/Mo на Teach/**Windows**.

#### Читайте абзац целиком!!!!! Потом выполняйте.

В программе Paint сделайте несколько рисунков (3-10) на одну тему, как заготовки к будущей анимации, сохраните каждый в свою папку в формате **gif (а не bmp)**.

> Далее вставьте их в программе **Animator**, используя кнопку **Open** (только) для первой картинки и кнопку **Insert** B)

для остальных.

- Удерживая **Shift**, выделите все картинки.
- Во вкладке **Animation** установите **Looping, Repeat Forever**.
- Во вкладке **Image** настройте **Duration** 50с.
- Используйте кнопку **Preview**.
- Кнопкой **Save as** сохраните результат в вашу папку.

Просмотреть получившуюся анимацию можно командой **Открыть как/***Программа просмотра изображений и факсов.*

Покажите преподавателю.

#### 32 «**Липкие листки**»

Скопируйте из папки **Windows** файл **flypapers.exe** в вашу папку. Установите эту программу на ваш компьютер – при установке укажите в качестве папки размещения **свою папку** (а не Program Files) . После установки **значок** программы должен появиться среди индикаторов (в правом нижнем углу рабочего стола). Создайте **2** листка.

**Первый** листок – цвет: оранжевый. Имя – **Расписание по Информатике**. Напишите расписание лекций и практик.

**Второй** листок – цвет: зеленый. Имя – по умолчанию.

В качестве содержания вставьте через буфер обмена задание «Липкие листки»

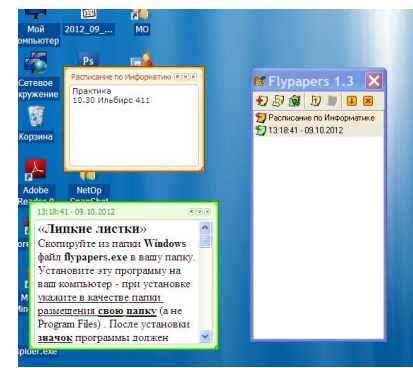

В Свойствах, в разделе **Другое** измените шрифт и уровень прозрачности.

Пометьте **первый** листок как важный (используйте контекстное меню).

Сделайте снимок с экрана (через PrintScreen), на котором показано содержимое обоих листков.

Сохраните этот файл под названием **Flypapers**. Покажите преподавателю. /**Деинсталлируйте программу**./

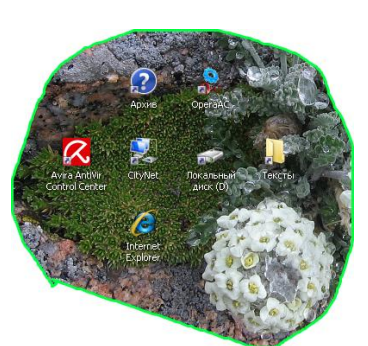

**33 Захват с экрана** (позволяет вырезать произвольную область экрана**)**

Скопируйте из папки **Windows** файл **Snippy** в вашу папку. Двойной щелчок позволит запустить программу. Значок программы (**ножницы**) должен появиться среди индикаторов на панели задач. Подготовка к захвату области экрана - щелчок левой кнопкой по значку программы. Сделайте **3** выделения.

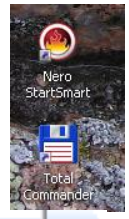

1) Вырежьте произвольную область рабочего стола и поместите результат в Paint.

2) Измените цвет обводки (правая кнопка по значку, **Settings**) и вырежьте прямоугольную область экрана (удерживая Shift). Результат вставьте рядом с первым.

3) Уберите обводку (stroke width 0) и сделайте 3-е выделение.

Сохраните файл под названием **CutScreen**.

*Покажите преподавателю*.

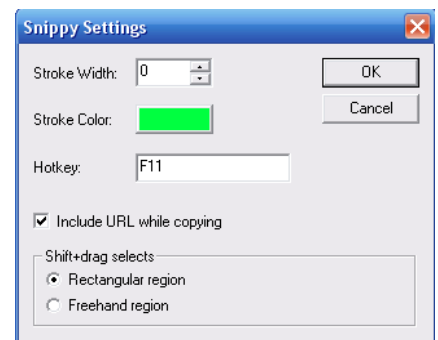

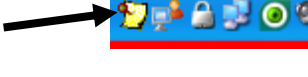

**А** Переимен **EV** Удалить

9) Свойства..

• Сортировать... Пометить как "важная"

 $\mathbf Q$  Найти...

Ctrl+Del

E3.

Flypapers 1.3 **幻想图 ■ 图 图 图** 12.07.2009 13.39:46 - 12.07.2 Показать

# **34. Самостоятельная работа по теме** Windows

- a. Расскажите о вашем домашнем компьютере
	- $\bullet$   $T$ ип
	- Название
	- Операционная система

Основные характеристики

- Процессор
- Оперативная память
- Жесткий диск
- Тип монитора, диагональ
- Периферия (мышь, колонки, принтер, сканер…)
- Подключение к Интернету, провайдер.

до 2 баллов

- b. Виджеты, гаджеты. Определения, примеры. Программа **SpotOnMouse** (в Mo на Teacher/Windows)– виджет или гаджет? до 1 балла
- **c.** Выпишите 5 основных различий между программами Проводник и TotalCommander (программа TotalCommander находится в Mo на Teacher/Windows) до 2 баллов

# 3**5**. **Ваше задание по теме** Windows **/**

#### Образец варианта контрольной работы по теме Word

#### **Вариант 1**.

Откройте новый документ Word, и в нем выполняйте все задания. Подпишите № варианта. Сохраните в своей папке. Копируйте заголовки заданий (сами задания не обязательно), а также то, что нужно для выполнения заданий, например текст из задания1.

#### **1. Форматирование шрифта и абзацев**

#### В нижеприведенном тексте

- измените шрифт на Times New Roman, размер 12
- заголовок размер 14, жирный, тѐмно-синего цвета, выровнять по центру
- для обоих абзацев сделайте красную строку
- второй абзац междустрочный интервал 1,3; выровнять по правому краю.
- скопируйте первый абзац после второго

#### Информационные процессы

Развитие человеческого общества в целом связано с накоплением и обменом информации. Тысячи лет люди в процессе накопления и распространения информации использовали только свою память и речь. Информация, которую человек накопил за свою жизнь, биологическим путѐм не наследуется. После смерти человека она исчезает бесследно одновременно с разрушением клеток мозга. Вот почему уже в древности люди стремились сохранить собранную информацию на века.

Потребность выразить и запомнить информацию привела к появлению речи, письменности, изобразительного искусства, книгопечатания. Появление телеграфа, телефона, радио, телевидения позволило передавать огромные потоки информации. Значение информации в нашей жизни трудно переоценить - ее можно причислить к основным ресурсам общества наряду с сырьем и энергией.

#### 2. **Списки**

- Напишите в виде нумерованного списка все предметы вашего расписания на сегодня.
- Напишите в столбец 3 ваших самых любимых предмета. Оформите как маркированный список.

#### 3. **Колонтитулы**

Создайте колонтитулы. В верхний поместите свое ФИО, в нижний - номер страницы, также дату и время.

#### **4. Импортированная графика**

Вставьте любой рисунок или картинку во второй абзац текста из 1-го задания. Отрегулируйте размер. Настройте обтекание **Сквозное.**

#### **5. Встроенная графика. Автофигуры. Блок-схемы.**

Постройте показанную на рисунке блок-схему

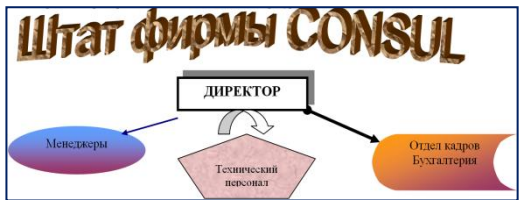

#### **6. С помощью Microsoft Equation 3.0 постройте формулу**

 $y=\sum_{i=1}^n \frac{k_i}{(1+k)^i}$ 

#### **7. Создайте таблицу:**

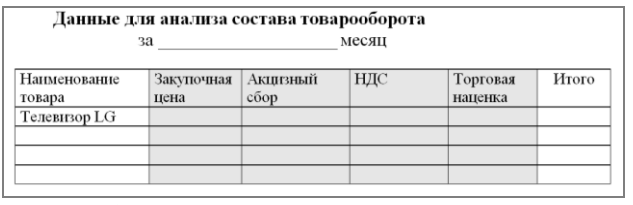

8. **Скопируйте** результат выполнения первого задания. Разбейте текст на 2 колонки. Первую букву первого абзаца сделайте **Буквицей**. Вставьте сноску к слову **информация**.

9. **Измените параметры страницы** – сделайте альбомную ориентацию страницы, все поля по 2 см.

#### 10.**Выведите документ на предварительный просмотр**.

Приложение 3

# **Образцы вариантов контрольных работ по теме Excel**

### Контрольная работа №1

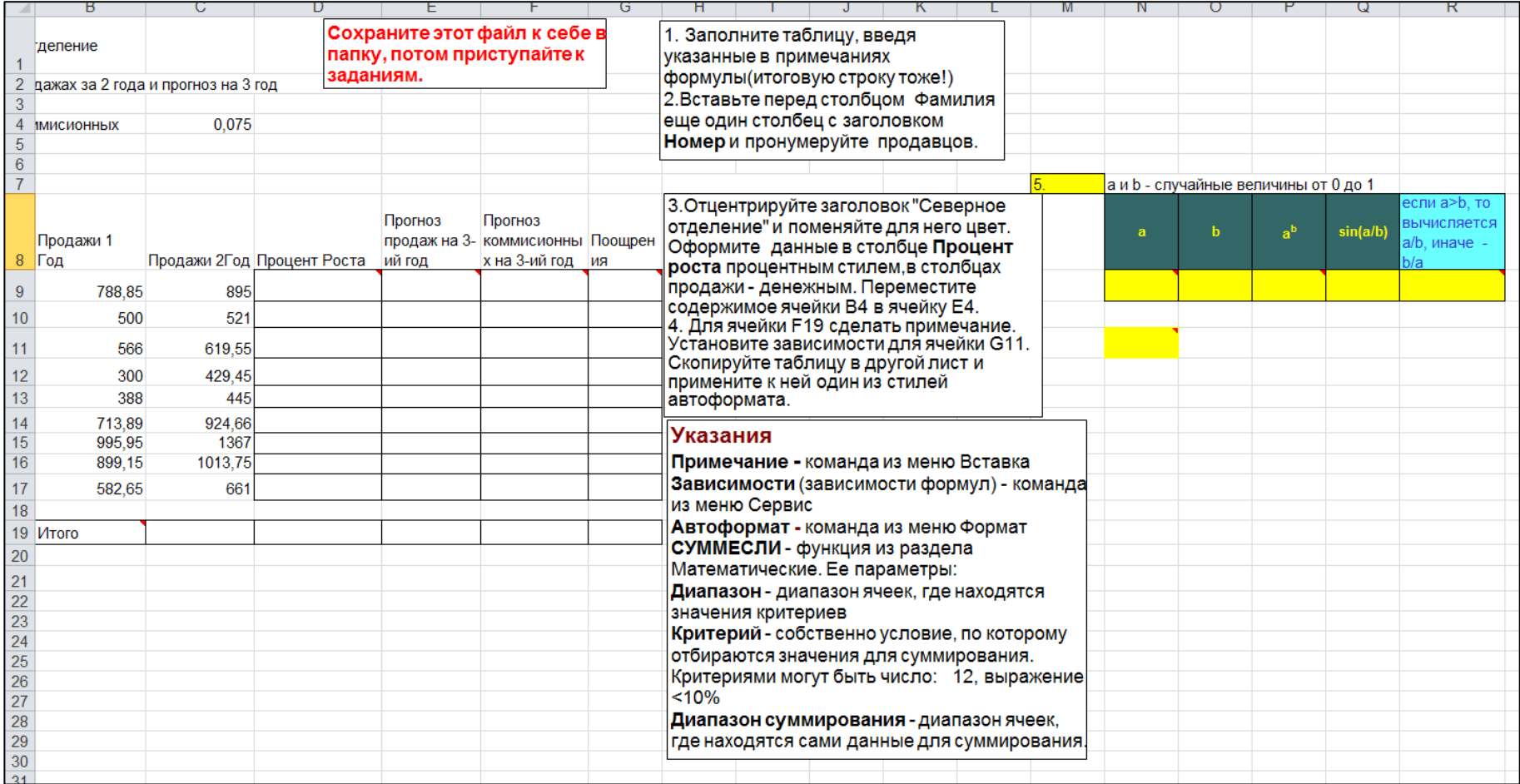

# Контрольная работа №2

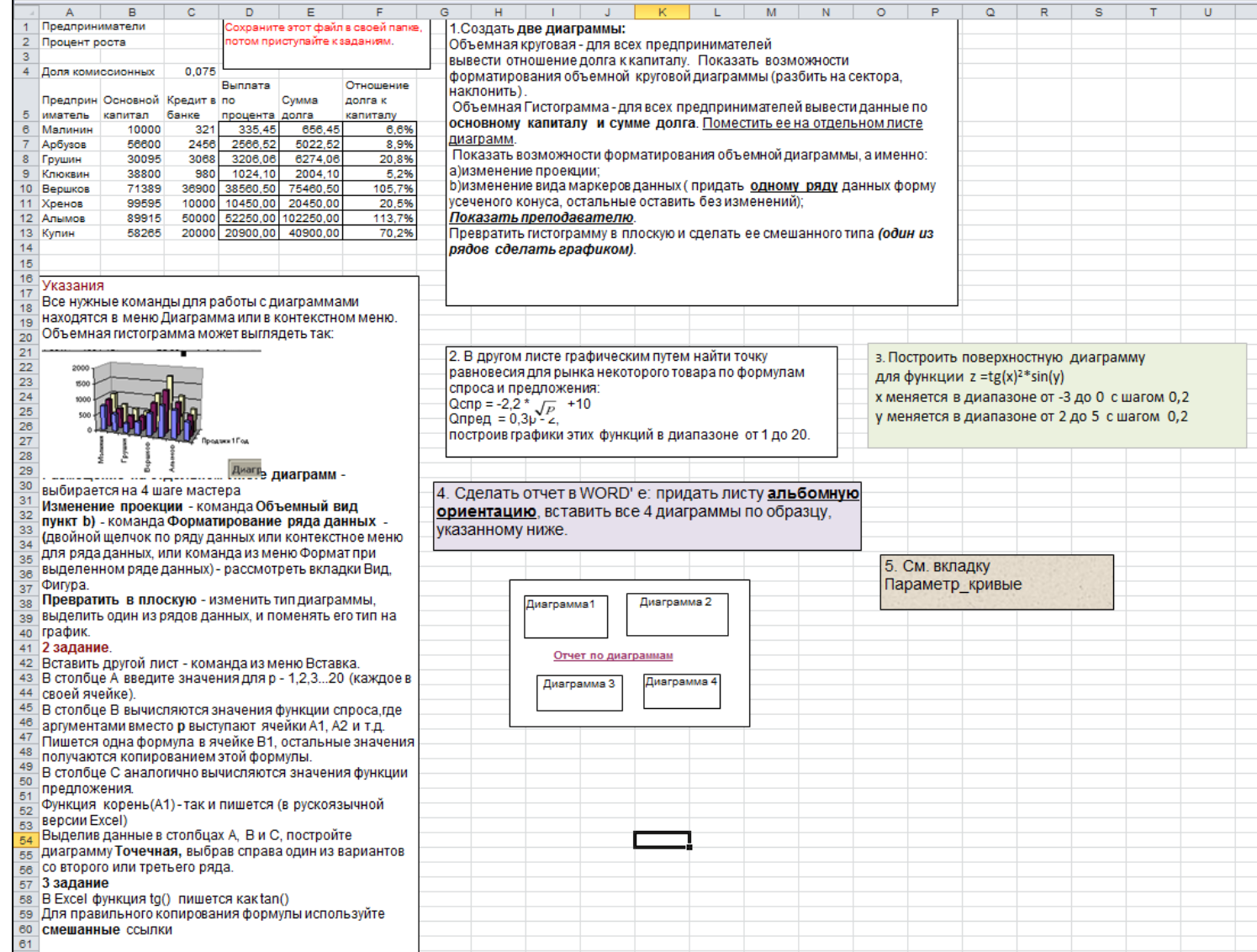

# Контрольная работа №3

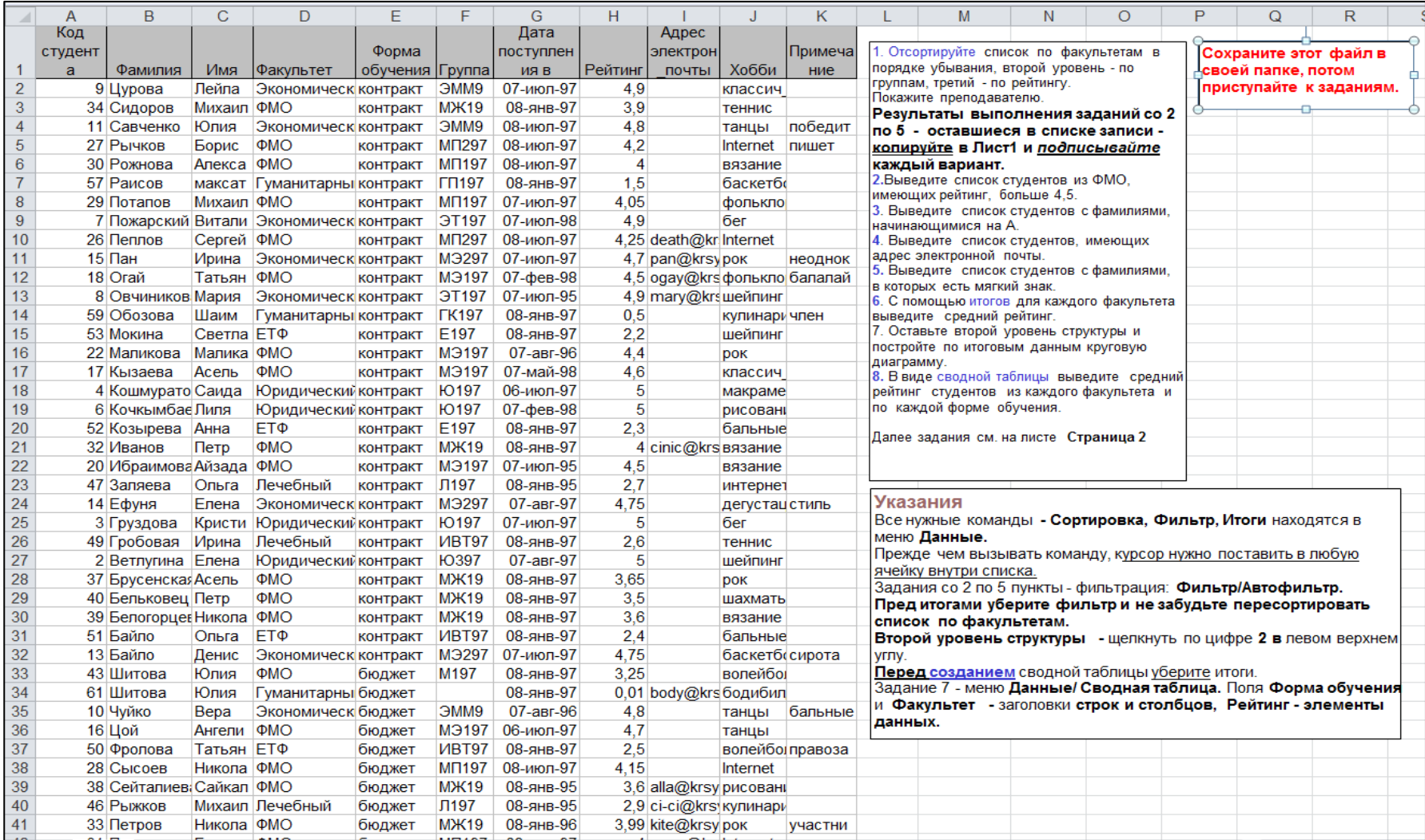

#### Приложение 4

Тестовые задания по теме Основы ПК и ОС Windows

#### **Задание #1**

*Вопрос:* Укажите соответствия

*Укажите соответствие для всех 8 вариантов ответа:*

- 1) Устройства ввода
- 2) Устройства вывода
- 3) Обработка информации
- 4) Хранение информации
	- \_\_ Колонки
- \_\_ Мышь
- \_\_ Монитор
- \_\_ Процессор
- \_\_ Клавиатура
- $-$  03У
- \_\_ Принтер
- \_\_ Жесткий диск

#### **Задание #2**

*Вопрос:* Поколения компьютеров определяются см. презентация папка Windows/История развития вычислительной техники, слайд 8

*Выберите один из 3 вариантов ответа:* 1) типом операционных систем

2) размерами

3) элементной базой

#### **Задание #3**

#### *Вопрос:*

Укажите соответствия элементной базы и поколений компьютеров см. презентация папка Windows/История развития вычислительной техники, слайд 8

*Укажите соответствие для всех 4 вариантов ответа:*

- 1) Транзисторы (полупроводники)
- 2) Интегральные микросхемы
- 3) Электронные лампы

4) Большие и сверхбольшие интегральные схемы БИС, СБИС

1 поколение

 $\frac{2}{100}$  поколение

\_\_ 3 поколение

4 поколение

### **Задание #4**

#### *Вопрос:*

К какому поколению компьютеров относятся современные ПК см. презентация папка Windows/История развития вычислительной техники, слайд 8

*Выберите один из 4 вариантов ответа:*

- 1) третьему
- 2) четвертому
- 3) пятому
- 4) шестому

### **Задание #5**

*Вопрос:* В какой системе счисления считает компьютер

*Выберите один из 5 вариантов ответа:*

- 1) единичной
- 2) двоичной
- 3) третичной
- 4) десятичной
- 5) компьютерной

#### **Задание #6**

*Вопрос:* Имя компьютера дается по названию

см. презентация в папке Windows/Устройство ПК, слайд 4

*Выберите один из 5 вариантов ответа:*

- 1) операционной системы, установленной на этом компьютере
- 2) монитора
- 3) жесткого диска
- 4) процессора
- 5) материнской платы

#### **Задание #7**

*Вопрос:*

Расположите в порядке возрастания единицы измерения информации

см. презентация в папке Windows/Информатика, слайд 4

*Укажите порядок следования всех 6 вариантов ответа:*

- мегабайт
- \_\_ терабайт
- $\overline{\phantom{a}}$  байт
- \_\_ килобайт
- гигабайт
- $\overline{\phantom{a}}$  бит

#### **Задание #8**

*Вопрос:* Напишите (одним числом) количество бит в байте

см. презентация в папке Windows/Информатика, слайд 4

*Запишите число:*

#### **Задание #9**

*Вопрос:* Укажите основные характеристики ПК

*Выберите несколько из 5 вариантов ответа:* 1) объем ОЗУ 2) размер монитора

- 3) количество портов
- 4) производительность (тактовая частота)
- 5) тип корпуса

#### **Задание #10**

*Вопрос:* Объемы жестких дисков современных ПК находятся в диапазоне

см. презентация в папке Windows/ Устройство ПК слайд 5

*Выберите один из 4 вариантов ответа:* 1) 500Мб-1Гб

- 2) 1-10ГБ
- 3) 500Гб-1ТБ
- 4) 500Мгц-1Ггц

### **Задание #11**

*Вопрос:* Производительность современных ПК находится в диапазоне

см. презентация в папке Windows/ Устройство ПК слайд 4

*Выберите один из 4 вариантов ответа:*

1) 500Мгц-1Ггц 2) 2,2-4 Ггц 3) 1-10ГБ 4) 2,2-4 Мгц

### **Задание #12**

*Вопрос:* Расположите компьютеры в порядке возрастания размеров

*Укажите порядок следования всех 5 вариантов ответа:*

- \_\_ суперкомпьютер
- \_\_ ноутбук
- \_\_ палмтоп (palm ладонь)
- \_\_ настольный ПК

\_\_ планшет

**Задание #13**

*Вопрос:* Разрешение монитора - это

см. презентация в папке Windows/ Устройство ПК слайд 7

*Выберите один из 3 вариантов ответа:*

- 1) качество материала, из которого он сделан
- 2) размер его диагонали
- 3) количество пикселов на дюйм

#### **Задание #14**

*Вопрос:* Укажите соответствия

см. презентация в папке Windows/ Устройство ПК слайды 4-5

*Укажите соответствие для всех 4 вариантов ответа:* 1) ОЗУ

2) жесткий диск

\_\_ энергонезависимость

\_\_ высокое быстродействие

- \_\_ большие объемы хранения информации
- энергозависимость

### **Задание #15**

*Вопрос:* Для чего форматируют жесткие диски?

см. презентация в папке Windows/ ПО для ПК слайд 7

*Выберите один из 3 вариантов ответа:*

1) для очистки диска

2) для придания ему красивой формы

3) для разметки диска на сектора и дорожки

### **Задание #16**

*Вопрос:* Укажите соответствия *Укажите соответствие для всех 5 вариантов ответа:*

1) устройство для ввода текстовой информации в компьютер

2) служит для передачи данных по аналоговым (телефонным) каналам

3) устройства для ввода изображений в компьютер

4) механический манипулятор, преобразующий движение в управляющий

сигнал. В частности, сигнал может быть использован для позиционирования курсора или прокрутки страниц.

\_\_ цифровая фото и видео аппаратура

\_\_ модем

\_\_ клавиатура

\_\_ сканер

\_\_ мышь

### **Задание #17**

#### *Вопрос:*

Центральное обрабатывающее устройство в компьютере, его "мозг" Напишите одним словом

*Запишите ответ:*

#### **Задание #18**

*Вопрос:* Windows - это:

#### *Выберите один из 4 вариантов ответа:*

- 1) название компьютера
- 2) операционная система
- 3) язык программирования
- 4) операционная оболочка

#### **Задание #19**

*Вопрос:* Назначение ярлыков

*Выберите один из 4 вариантов ответа:*

- 1) Для архивации
- 2) Для связи между программами
- 3) Для поиска нужной программы

4) Для быстрого запуска программ или открытия нужной папки или файла

# **Задание #20**

*Вопрос:* Как запустить программу MS Word?

*Выберите несколько из 3 вариантов ответа:*

- 1) открыть папку Сетевое окружение
- 2) соответствующий ярлык на рабочем столе
- 3) через меню Пуск/Программы

# **Задание #21**

*Вопрос:* Щелчок правой кнопкой мыши по значку какого-либо объекта откроет Вам ...

### *Выберите один из 4 вариантов ответа:*

- 1) главное меню
- 2) свойства объекта
- 3) контекстное меню данного объекта
- 4) окно в Европу

## **Задание #22**

*Вопрос:*

Чтобы выделить в списке несколько файлов в разброс, надо при щелчке мыши по значкам файлов удерживать клавишу

*Выберите один из 4 вариантов ответа:*

- 1) Ctrl
- 2) Alt
- 3) Shift
- 4) Shift+Ctrl

# **Задание #23**

*Вопрос:* Архивацию файлов делают с целью

*Выберите один из 3 вариантов ответа:*

- 1) более надежного хранения
- 2) криптографической защиты
- 3) сжатия и помещения файлов в один архив

### **Задание #24**

*Вопрос:* Узнать размер папки можно

*Выберите один из 4 вариантов ответа:*

- 1) двойным щелчком
- 2) через команду Свойства
- 3) щелчок левой кнопкой мыши + щелчок правой кнопкой мыши
- 4) в строке состояния

### **Задание #25**

*Вопрос:* Главная характеристика файла

*Выберите один из 4 вариантов ответа:*

- 1) размер
- 2) имя
- 3) тип
- 4) дата создания

#### **Задание #26**

*Вопрос:* Имя файла состоит из:

#### *Выберите один из 3 вариантов ответа:*

- 1) 2 частей
- 2) 3 частей
- 3) нет частей

#### **Задание #27**

*Вопрос:* Расширение в имени файла нужно для указания:

#### *Выберите несколько из 3 вариантов ответа:*

- 1) типа файла
- 2) названия папки, где хранится файл
- 3) программы, которой его можно открыть

### **Задание #28**

*Вопрос:* Укажите форматы графических файлов

*Выберите несколько из 6 вариантов ответа:*

1)  $ipg$ 

2) bmp

3) txt

- 4) png
- 5) doc

6) gif

### **Задание #29**

*Вопрос:* Укажите соответствия

*Укажите соответствие для всех 5 вариантов ответа:*

1) текстовый файл, имя которого начинается на а

2) файл с именем состоящим из трех букв

3) текстовый файл, имя которого содержит букву а

4) текстовый файл с именем состоящим из трех букв

5) текстовый файл, имя которого оканчивается на букву а

 $*a*.txt$ \_\_ \*a.txt

 $a^*$ .txt

\_\_ ???.txt

 $??\, ?$ 

**Задание #30**

*Вопрос:*

Компьютерные вирусы - это

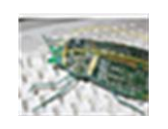

*Выберите один из 3 вариантов ответа:*

1) специальные электронные чипы

2) вредоносные программы

3) мутировавшие биологические вирусы, живущие в системном блоке компьютера

#### **Задание #31**

*Вопрос:* Напишите название простейшего текстового редактора, входящего в стандартную поставку Windows

 $\overline{\phantom{a}}$  ,  $\overline{\phantom{a}}$  ,  $\overline{\phantom{a}}$ 

*Запишите ответ:*

#### **Задание #32**

*Вопрос:* Напишите название простейшего графического редактора, входящего в стандартную поставку Windows (английскими буквами)

*Запишите ответ:*

### **Задание #33**

*Вопрос:* В каком разделе меню Пуск/Программы находятся такие программы как Блокнот, Paint, Калькулятор, Проводник

*Выберите один из 3 вариантов ответа:* 1) Стандартные 2) Обслуживающие 3) MS Office

Конец

Тестовые задания по теме Word

# **Задание #1**

*Вопрос:* Какое расширение имеют файлы программы WORD?

#### *Выберите один из 4 вариантов ответа:*

- 1) txt
- 2) wrd
- 3) doc
- 4) дос

# **Задание #2**

*Вопрос:* Ориентация листа в Word'е может быть

*Выберите несколько из 4 вариантов ответа:*

- 1) книжной
- 2) нетрадиционной
- 3) альбомной
- 4) разнонаправленной

### **Задание #3**

*Вопрос:* Как в Word'е установить в тексте междустрочный интервал 1,75 ?

#### *Выберите несколько из 3 вариантов ответа:*

- 1) Разметка страницы/Размер
- 2) Главная /Абзац/Междустрочный/Множитель
- 3) Правая кнопка/Абзац/Междустрочный/Множитель

### **Задание #4**

*Вопрос:* Как в Word'е написать текст вертикально?

#### *Выберите один из 4 вариантов ответа:*

- 1) Использовать колонки
- 2) Только в таблице

3) В любом месте страницы, предварительно дав команду Формат/Изменить направление

#### 4) Использовать Таблицу или Надпись

#### **Задание #5**

*Вопрос:* Как в Word'е поменять ориентацию листа с книжной на альбомную

*Выберите один из 3 вариантов ответа:*

- 1) Разметка страницы/Ориентация
- 2) Вид/Ориентация
- 3) Главная/Ориентация

#### **Задание #6**

*Вопрос:*

Напишите название наиболее популярного на сегодняшний день текстового процессора (английскими буквами)

*Запишите ответ:*

**Задание #7** *Вопрос:* Какие бывают списки в Word'е

*Выберите несколько из 5 вариантов ответа:*

 $\overline{\phantom{a}}$  ,  $\overline{\phantom{a}}$  ,  $\overline{\phantom{a}}$ 

- 1) маркированные
- 2) многоуровневые
- 3) нумерологические
- 4) многопоточные
- 5) нумерованные

#### **Задание #8**

*Вопрос:* Установить разреженный **межсимвольный** интервал в Word'е можно через

*Выберите один из 3 вариантов ответа:*

- 1) раздел Главная/Шрифт, вкладка Дополнительно/Интервал
- 2) раздел Главная/Абзац/Интервал
- 3) раздел Главная/Редактирование/Выделить

**Задание #9**

*Вопрос:* Как в Word'е установить верхний индекс, например  $x^2$ 

#### *Выберите несколько из 4 вариантов ответа:*

- 1) раздел Главная/Шрифт/Подстрочный
- 2) раздел Главная/Шрифт/Надстрочный
- 3) раздел Главная/Шрифт, соответствующая кнопка на ленте
- 4) раздел Главная/Абзац/Надстрочный

### **Задание #10**

*Вопрос:*

Можно ли сделать обрезку для рисунка в Word'е, и если да, то как

#### *Выберите один из 3 вариантов ответа:*

1) нельзя

- 2) раздел Главная /Формат/Обрезка
- 3) при выделенном рисунке раздел Формат/Обрезка

# **Задание #11**

*Вопрос:* Как настроить обтекание рисунка текстом в Word'е

#### *Выберите один из 4 вариантов ответа:*

- 1) раздел Главная /Формат/Обтекание текстом
- 2) при выделенном рисунке раздел Формат/Обтекание текстом
- 3) при выделенном рисунке раздел Конструктор/Обтекание текстом
- 4) при выделенном рисунке раздел Макет/Обтекание текстом

### **Задание #12**

*Вопрос:* Что такое колонтитул

#### *Выберите один из 3 вариантов ответа:*

1) особые пометки на полях документа

2) гриф Министерства образования

3) заголовок (имя автора, название произведения, части, главы, параграфа и т.

д.), присутствующий на всех или нескольких страницах документа

# **Задание #13**

*Вопрос:*

#### Колонтитулы бывают

*Выберите несколько из 4 вариантов ответа:*

- 1) верхние
- 2) нижние
- 3) левые
- 4) правые

#### **Задание #14**

*Вопрос:* Количество полей на странице в Word'e

*Выберите один из 4 вариантов ответа:*

- 1) 2
- 2) 6
- 3) 4
- 4) 3,5

### **Задание #15**

*Вопрос:* Таблица в Word'е определяется количеством

*Выберите один из 5 вариантов ответа:*

- 1) ячеек
- 2) строк
- 3) столбцов
- 4) строк и столбцов
- 5) границ

#### **Задание #16**

*Вопрос:* Что означают непечатаемые символы в Word'е

*Укажите соответствие для всех 3 вариантов ответа:*

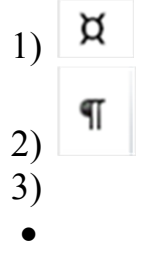

\_\_ конец абзаца (строки)

\_\_ пробел

\_\_ конец ячейки

### **Задание #17**

*Вопрос:* Как отобразить в Word'е непечатаемые символы

*Выберите один из 3 вариантов ответа:*

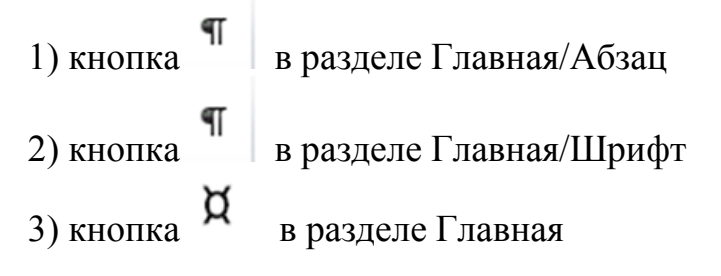

 $\overline{\phantom{a}}$  ,  $\overline{\phantom{a}}$  ,  $\overline{\phantom{a}}$ 

# **Задание #18**

#### *Вопрос:*

Ссылка вне основного текста на источник информации, использованный при написании статьи, или комментарий к фрагменту текста, располагаемый или в конце страницы, или в конце документа, называется (напишите слово, 6 букв)

*Запишите ответ:*

Конец

Тестовые задания по теме Excel

### **Задание #1**

*Вопрос:*

Самый популярный на сегодня табличный процессор (напишите его название английскими буквами)

*Запишите ответ:*

#### **Задание #2**

*Вопрос:*

Сколько листов по умолчанию имеет книга Excel?

 $\overline{\phantom{a}}$  ,  $\overline{\phantom{a}}$  ,  $\overline{\phantom{a}}$ 

*Выберите один из 4 вариантов ответа:*

- 1) 2
- 2) 3
- 3) 4
- 4) 16

### **Задание #3**

*Вопрос:*

Нужен или нет знак перед вводом формулы в Excel, если да - то какой:

*Выберите один из 4 вариантов ответа:* 1) не нужет

2) @

 $3) =$ 

4) #

### **Задание #4**

#### *Вопрос:*

Если число по длине записи превышает размер ячейки, то где можно его

полностью увидеть:

*Выберите один из 4 вариантов ответа:*

- 1) в строке состояния
- 2) в поле адреса
- 3) в строке формул
- 4) в примечании

### **Задание #5**

*Вопрос:* Чтобы выделить диапазон ячеек, какой вид должен иметь курсор мыши:

*Выберите один из 4 вариантов ответа:*

- 1) стрелки
- 2) маленького черного крестика
- 3) белого жирного креста
- 4) перекрестья сострелками

### **Задание #6**

#### *Вопрос:*

Какой вид имеет маркер заполнения (при копировании формул или при составлении прогрессии)

*Выберите один из 4 вариантов ответа:*

- 1) стрелки
- 2) маленького черного крестика
- 3) белого жирного креста
- 4) перекрестье со стрелками

#### **Задание #7**

*Вопрос:* Как в Excel выделить несмежный диапазон ячеек

#### *Выберите один из 4 вариантов ответа:* 1) удерживая Ctrl

2) удерживая Shift

3) удерживая Shift+Ctrl

#### 4) удерживая Alt

#### **Задание #8**

*Вопрос:*

Что означает набор знаков ######, которые могут появляться в ячейках Excel при вычислениях?

*Выберите один из 3 вариантов ответа:* 1) ошибка в вычислениях (н-р деление на ноль)

2) число по длине не помещается в размер ячейки

3) попытка проводить вычисления с текстовыми данными

**Задание #9**

*Вопрос:* Укажите тип ссылок в Excel

*Укажите соответствие для всех 6 вариантов ответа:*

1) Относительная

- 2) Абсолютная
- 3) Смешанная

4) Ошибка

\_\_ \$A5

A5

 $\overline{\phantom{a}}$ A5\$

\_\_ \$A\$5

\_\_ \$A5\$

\_\_ A\$5

#### **Задание #10**

#### *Вопрос:*

Для совершения каких действий с данными в ячейке Excel важно правильно указать тип ссылок на эту ячеку (абсолютные, относительные, смешанные)

*Выберите один из 3 вариантов ответа:*

- 1) копирование
- 2) вычисление
- 3) удаление

#### **Задание #11**

*Вопрос:* Могут ли в формулах Excel участвовать текстовые константы

*Выберите один из 2 вариантов ответа:*

1) Да

2) Нет

### **Задание #12**

*Вопрос:*

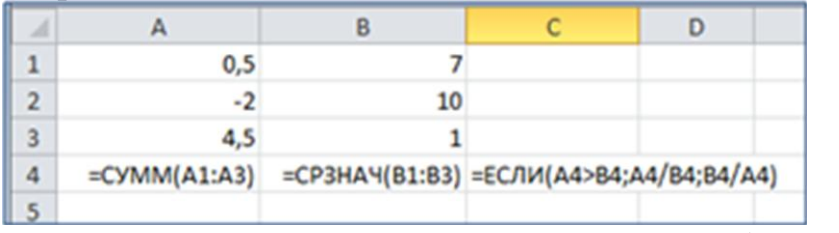

Напишите результат вычислений в ячейке С4 (число)

*Запишите число:*

 $\mathcal{L}_\text{max}$ 

**Задание #13** *Вопрос:*

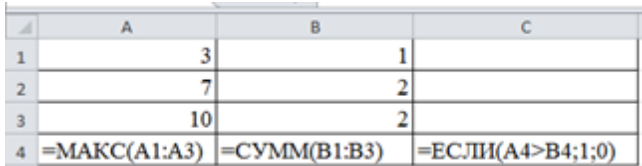

Напишите результат вычислений в ячейке С4 (число)

*Запишите число:*

 $\overline{\phantom{a}}$  , which is a set of the set of the set of the set of the set of the set of the set of the set of the set of the set of the set of the set of the set of the set of the set of the set of the set of the set of th

### **Задание #14**

*Вопрос:*

C помощью диаграмм и графиков в Excel можно отобразить данные, представленные

*Выберите один из 3 вариантов ответа:* 1) только в табличном виде

2) только в текстовом формате

3) формат представления данных не важен

### **Задание #15**

*Вопрос:* Укажите соответствия для типов диаграмм в Excel

*Укажите соответствие для всех 3 вариантов ответа:* 1) гистограмма

2) круговая

3) график

этот тип диаграммы используют, если требуется отобразить только один ряд данных. Диаграмма показывает вклад каждой величины в общую сумму в виде сектора

используется для сравнения значений по категориям

используется, чтобы показать развитие процесса во времени

### **Задание #16**

*Вопрос:*

 $\overline{\phantom{a}}$ 

Какое действие нужно выполнить для форматирования какого-либо элемента диаграммы в Excel

#### *Выберите один из 3 вариантов ответа:* 1) щелкнуть по нему левой кнопкой

2) щелкнуть правой кнопкой и выбрать нужный пункт контекстного меню

3) щелкнуть левой кнопкой, удерживая Alt.

### **Задание #17**

*Вопрос:* Сколько уровней сортировки допускается в программе excel

*Выберите один из 4 вариантов ответа:*

- 1) 1
- 2) 2
- 3) 3
- 4) 4

### **Задание #18**

*Вопрос:* Файлы программы Excel по умолчанию называются

*Выберите один из 4 вариантов ответа:*

- 1) документами
- 2) книгами
- 3) листами
- 4) томами

**Задание #19**

#### *Вопрос:*

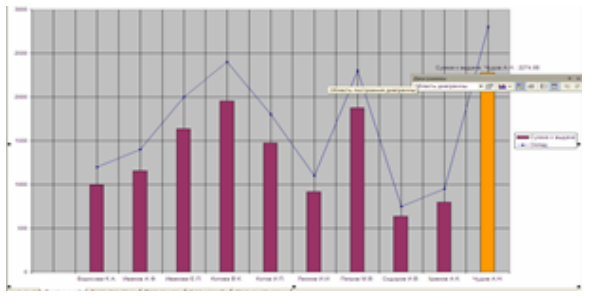

Укажите тип диаграммы

# *Выберите один из 4 вариантов ответа:*

- 1) гистограмма
- 2) линейная
- 3) круговая
- 4) смешанная

#### **Задание #20**

*Вопрос:*

Укажите тип диаграммы

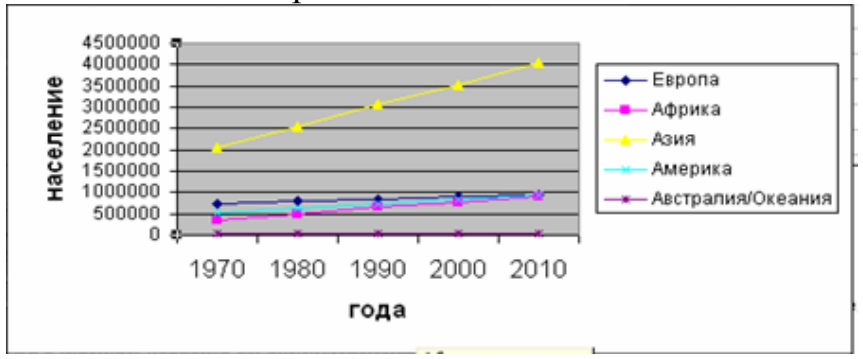

*Выберите один из 4 вариантов ответа:*

- 1) гистограмма
- 2) график
- 3) круговая
- 4) смешанная

#### **Задание #21**

*Вопрос:* Укажите тип диаграммы

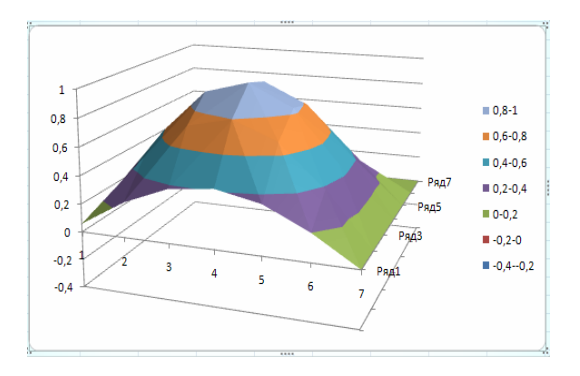

*Выберите один из 4 вариантов ответа:*

- 1) поверхностная
- 2) график
- 3) круговая
- 4) смешанная

# Конец

#### Задание по составлению презентации в Power-Point

- 1. Создать презентацию на любую тему из 7-20 слайдов.
- 2. В презентации должны быть
- $\bullet$  текст,
- графика (рисунки),
- диаграммы,
- звуки (короткие и/или длинные),
- желательно клипы.
- 3. Для **каждого объекта** в слайдах должна быть сделана **анимация** (различные эффекты) и **смена слайда**, (автоматическая или по щелчку).
- 4. Если в вашей презентации много графики, используйте для ее оформления автофигуры: вставляете автофигуру, и заливку (фон) для нее делаете из графики.
- 5. На максимум баллов в вашей презентации должны быть *сложные* эффекты анимации (наложение двух и более эффектов), например, пути перемещения + эффекты выделения. Образец сложных эффектов см. например, през. **Анимация**, през.**Dance**, слайд №17.
- 6. В качестве цветового оформления стоит использовать шаблон (стиль оформления). Для отдельных слайдов (одного или двух) его нужно отменить и задать какой-либо свой фон (градиент, текстура, фотография) команда Фон из меню Формат.
- 7. Можно использовать мастер автосодержания для задания общей структуры презентации.
- 8. Образцы презентаций (работы студентов прошлых лет) см. в Сетевое окружение/ Mo на Teacher /Power-point/Примеры презентаций.

#### **Внимание !!!**

Если вы дома вставляете в презентацию *звук из файла* или *клип*, то их нужно **приносить отдельно в виде файлов**. Иначе, когда вы будете демонстрировать презентацию в нашем классе, они не будут играть.

В Power-Point звуковые файлы и клипы в презентацию целиком не вставляются, вставляются только названия и путь к ним. Поэтому соответствующие файлы должны находится на том же компьютере (дискетке, СD, жестком диске или в сети), что и презентация.

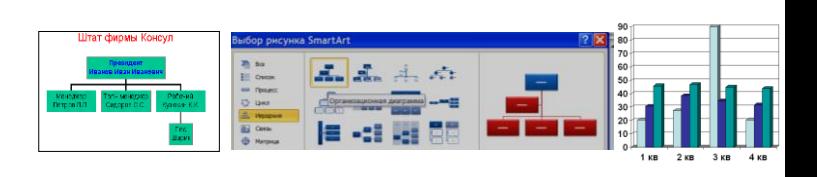

### Приложение 8

#### Шкалы оценивания

#### ШКАЛА ОЦЕНИВАНИЯ ТЕСТА

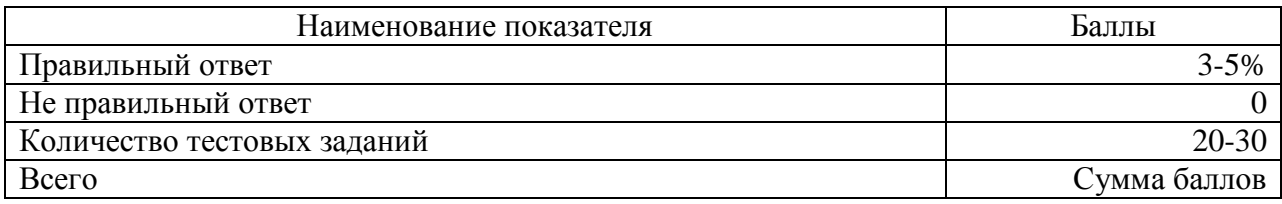

#### ШКАЛА ОЦЕНИВАНИЯ КОНТРОЛЬНОЙ РАБОТЫ ПО ТЕМЕ WINDOWS

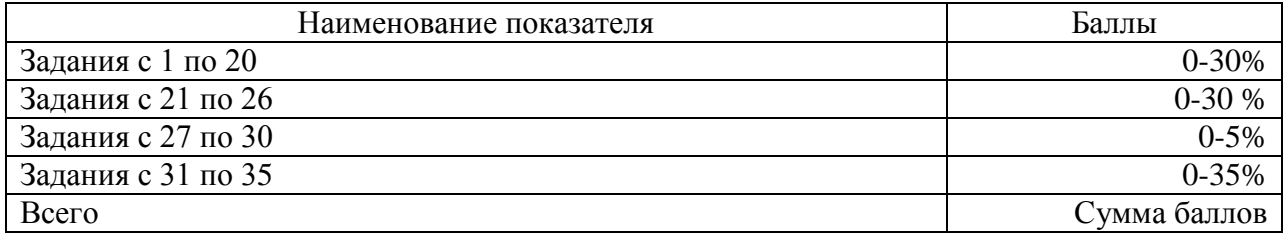

### ШКАЛА ОЦЕНИВАНИЯ КОНТРОЛЬНОЙ РАБОТЫ ПО ТЕМЕ WORD

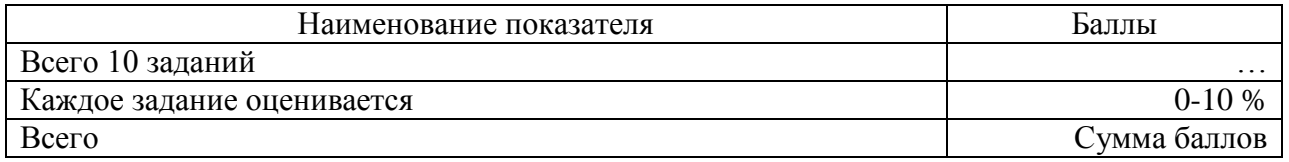

#### ШКАЛА ОЦЕНИВАНИЯ КОНТРОЛЬНЫХ РАБОТ ПО ТЕМЕ EXCEL

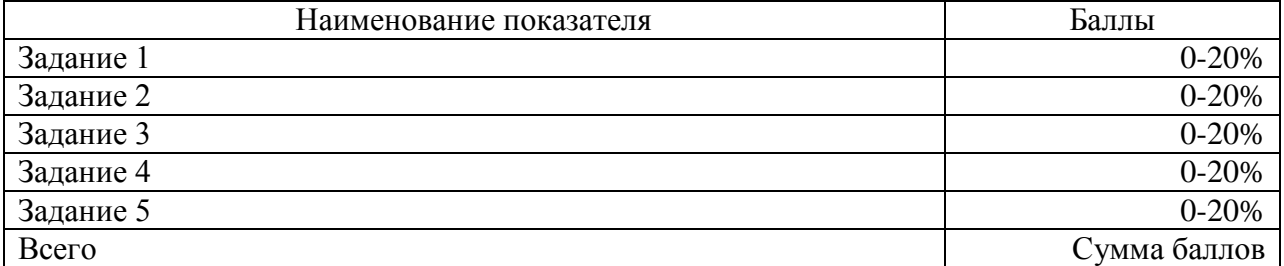

#### ШКАЛА ОЦЕНИВАНИЯ ПРЕЗЕНТАЦИИ ПО ТЕМЕ POWER-POINT

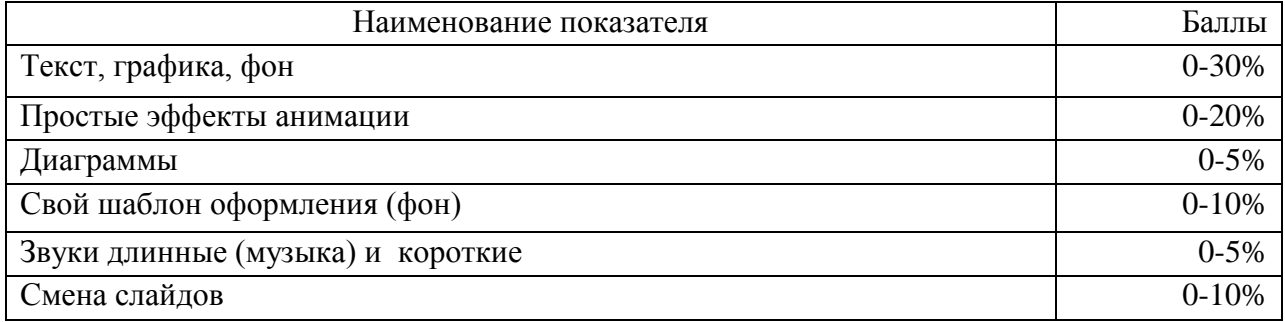

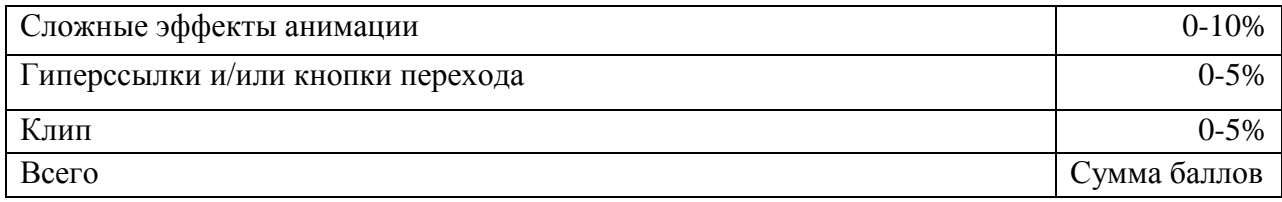

# Технологическая карта дисциплины

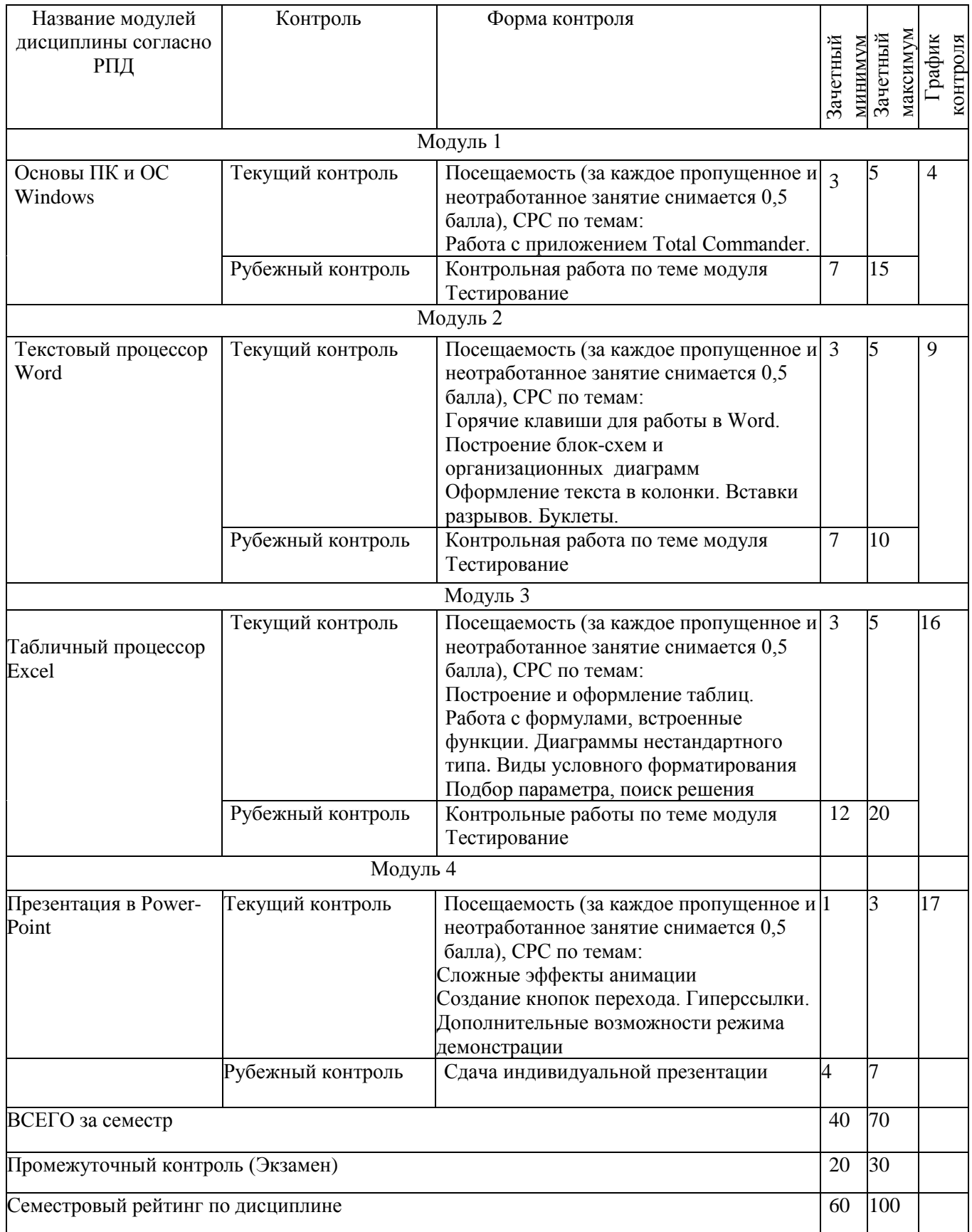